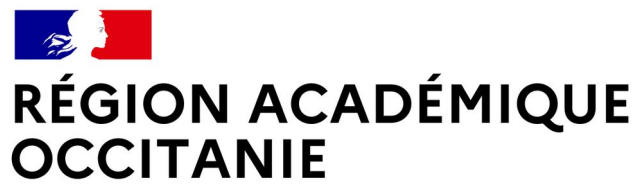

Liberté Égalité Fraternité

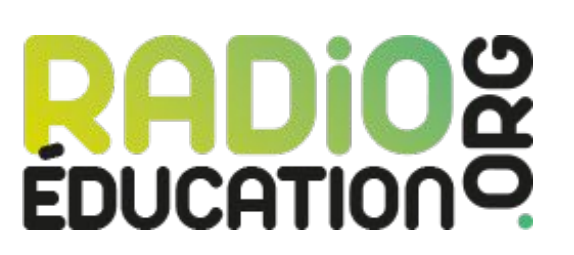

# **Radio-Education Académie de Montpellier** <https://radioeducation.saooti.org/>

**Tutoriel : Utiliser la plateforme pour déposer une émission**

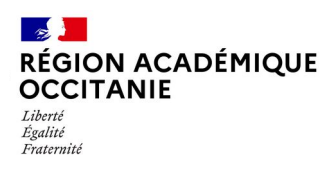

## **Sommaire**

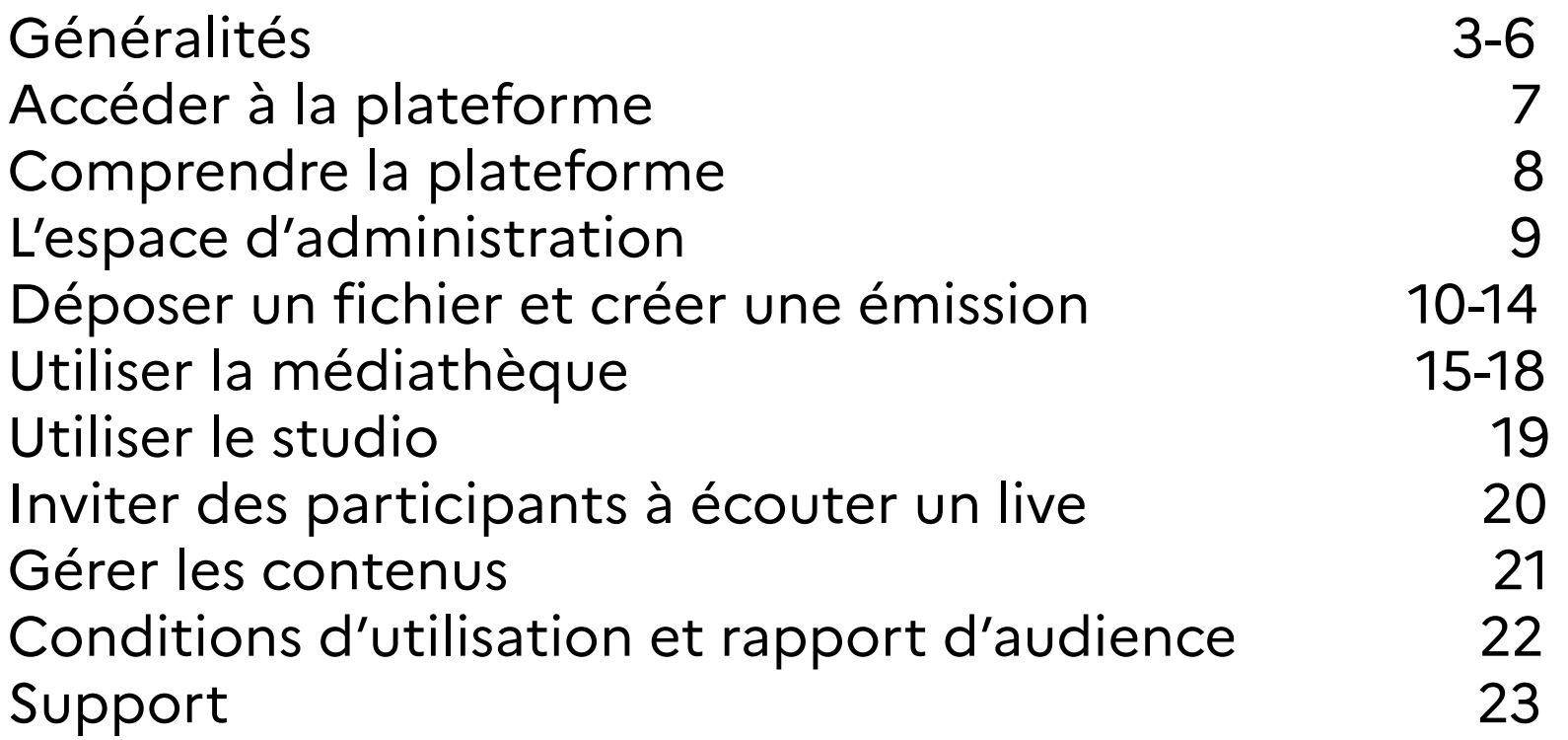

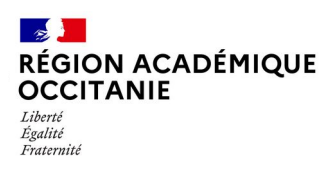

La nouvelle plateforme de webradio de l'académie de Montpellier vous permet d'héberger, de façon entièrement sécurisée, les émissions de radio des classes de l'académie.

## Une plateforme académique de diffusion des contenus

- ► Hébergement d'émissions existantes
- ► Diffusion en direct
- ► Player intégrable sur le site d'établissement

Un studio de création d'émissions et de podcasts pour

- ► Enregistrer une émission (multiintervenants)
- ► Enregistrer des podcasts

## Un environnement sécurisé

- ► Droits SACEM intégrés
- ► Respect du RGPD
- ► Choix de la confidentialité de la diffusion

4

Illustration: freepik.com *Illustration: freepik.com*

RÉGION ACADÉMIQUE **OCCITANIE** Égalité Fraternit

**■ L'inscription à la plateforme est réservée aux enseignants de** l'académie de Montpellier. Une adresse professionnelle (prénom.nom@ac-montpellier.fr) est obligatoire pour valider votre inscription.

- **□** L'inscription vous soumet à la lecture et l'acceptation des conditions générales d'utilisation.
- L'académie de Montpellier se réserve le droit de suspendre et/ou supprimer un compte en cas de manquement d'un membre à l'une quelconque des obligations prévues aux conditions d'utilisation et/ou violation des lois et règlements en vigueur sur le territoire français.
- Une mesure de suspension peut être suivie immédiatement ou non d'une mesure de suppression du compte si SAOOTI ou l'académie de Montpellier le juge utile à la conservation de ses intérêts ainsi qu'à ceux des tiers.

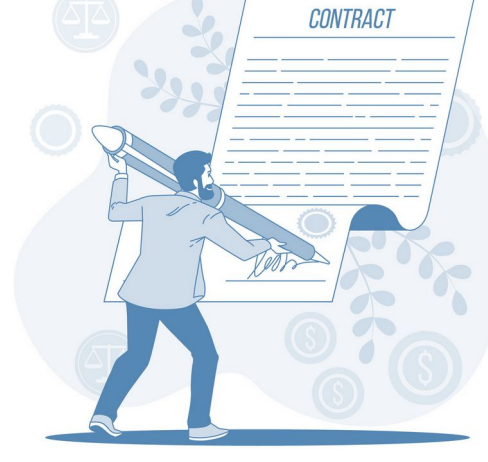

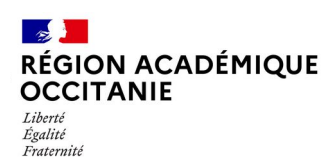

**L'adresse mail académique est utilisée par le membre pour se connecter à la plateforme.** 

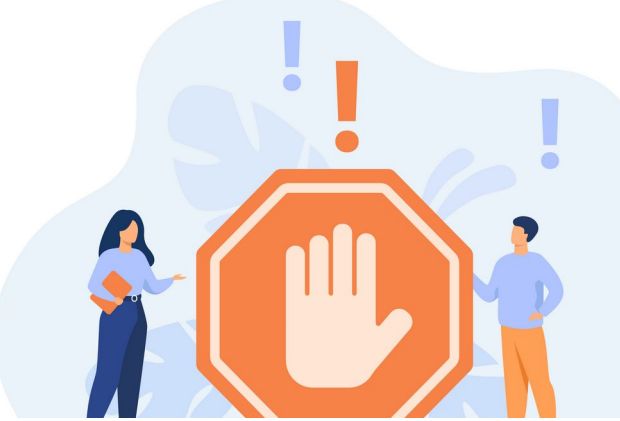

Cette adresse est donc le moyen permettant à Saooti et à l'académie de Montpellier d'identifier un membre et l'utilisation qui sera faite sur la plateforme.

Ce dernier sera tenu pour responsable de tous les actions réalisées sur le compte associé à son identifiant.

Il est vivement conseillé au membre de ne pas utiliser un mot de passe qui pourrait être trop facilement deviné par un tiers et de changer son mot de passe régulièrement.

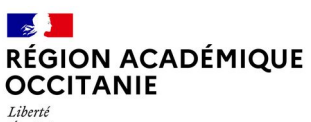

Égalité Fraternité

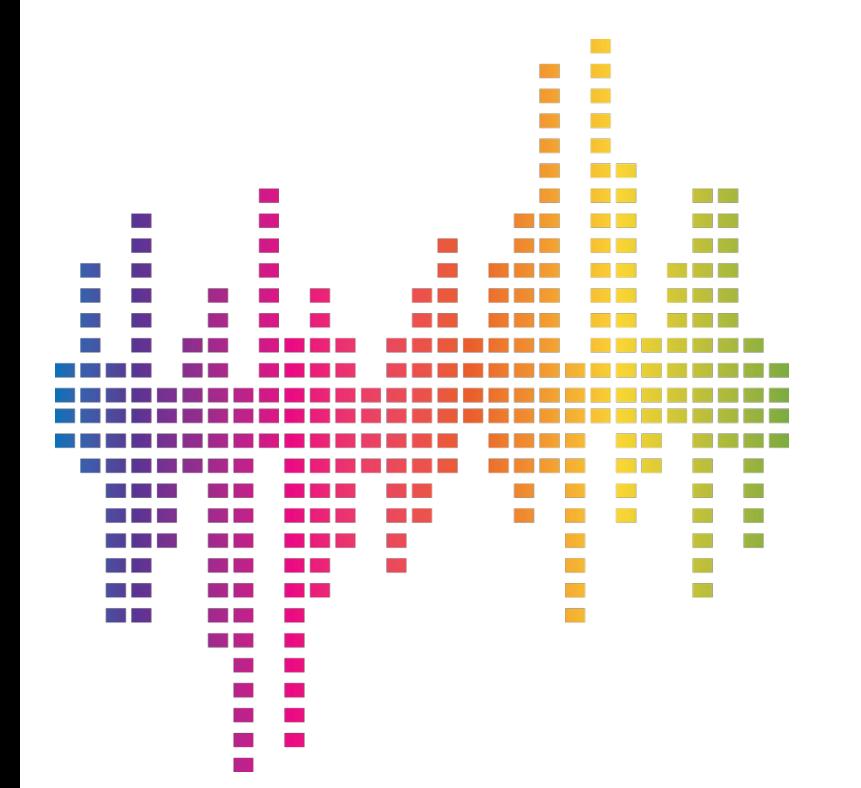

#### **Les droits Sacem sont pris en charge par la plateforme.**

L'inscription à la plateforme radioeducation.org permet aux utilisateurs d'utiliser et de diffuser dans leurs émissions toute musique sous droits d'auteur acquises légalement par les utilisateurs de la plateforme

Il est également possible de constituer des playlists.

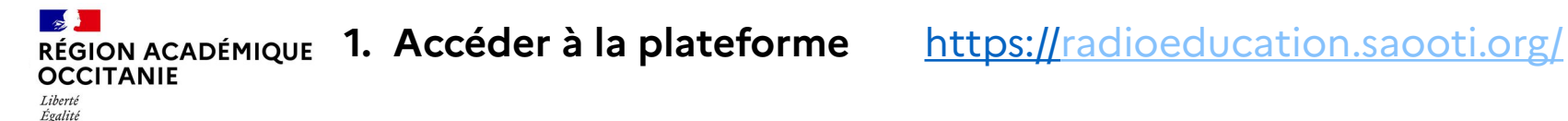

Fraternite

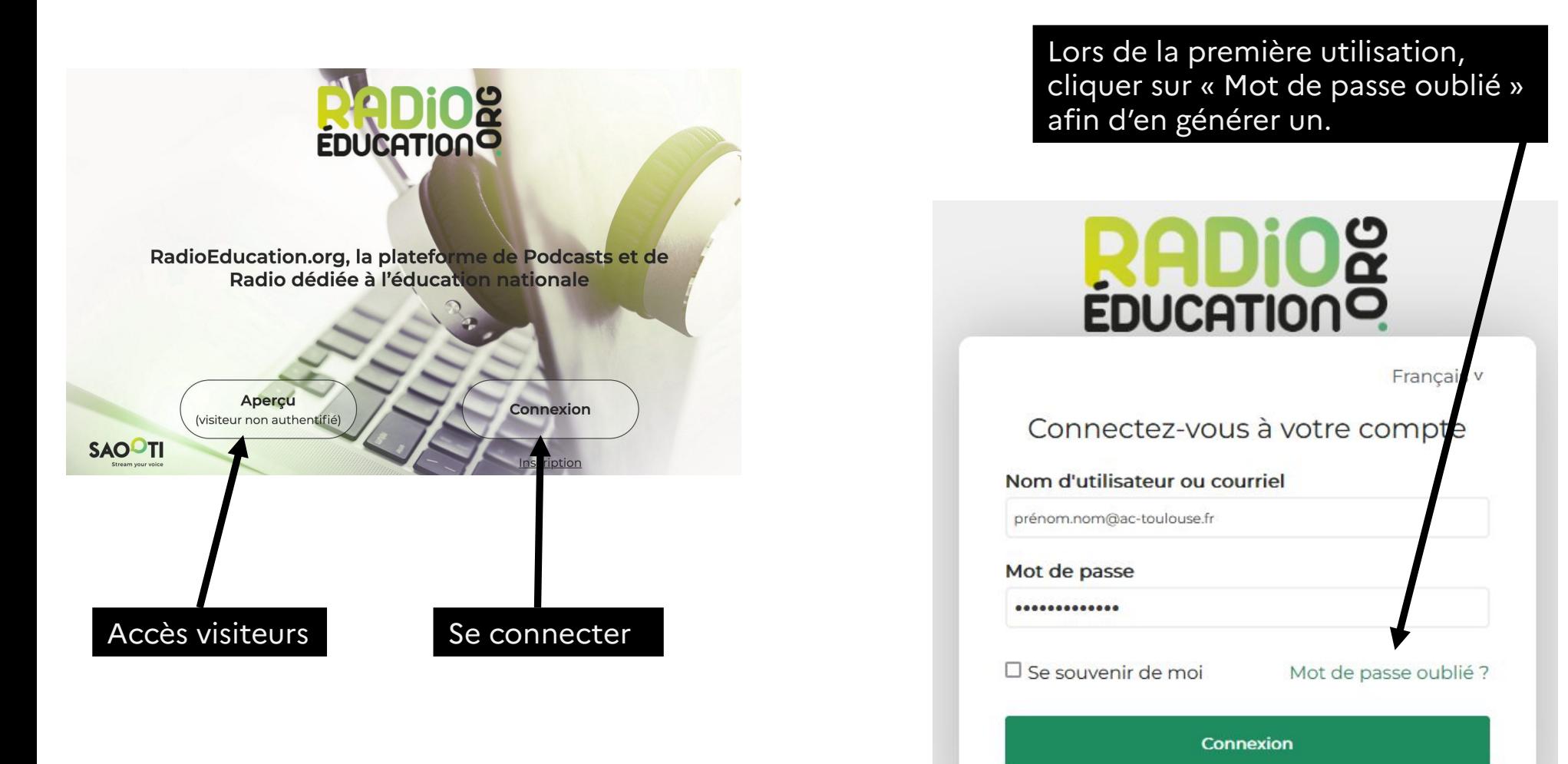

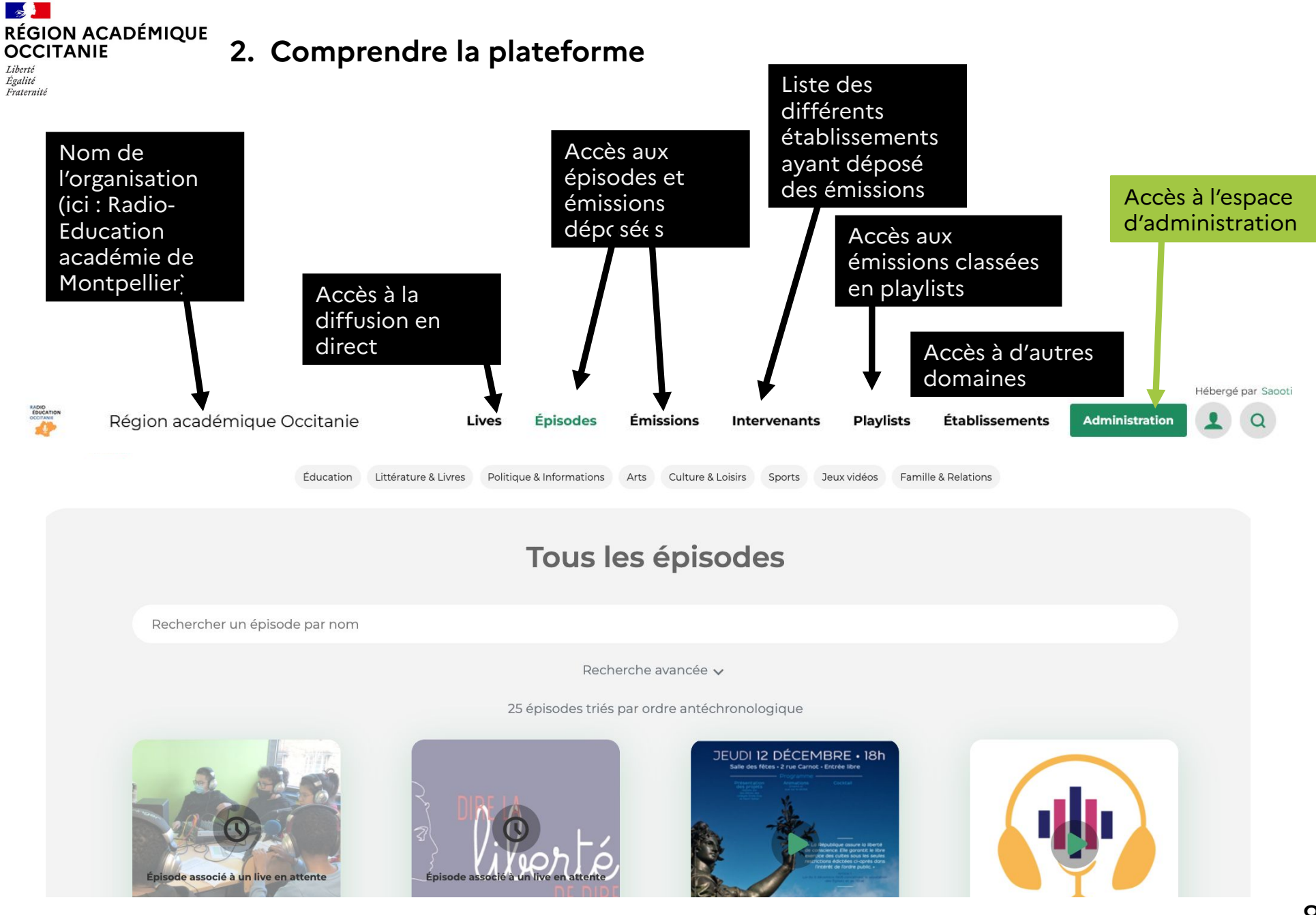

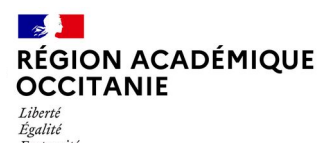

Fraternité

#### **3. L'espace d'administration**

Créer

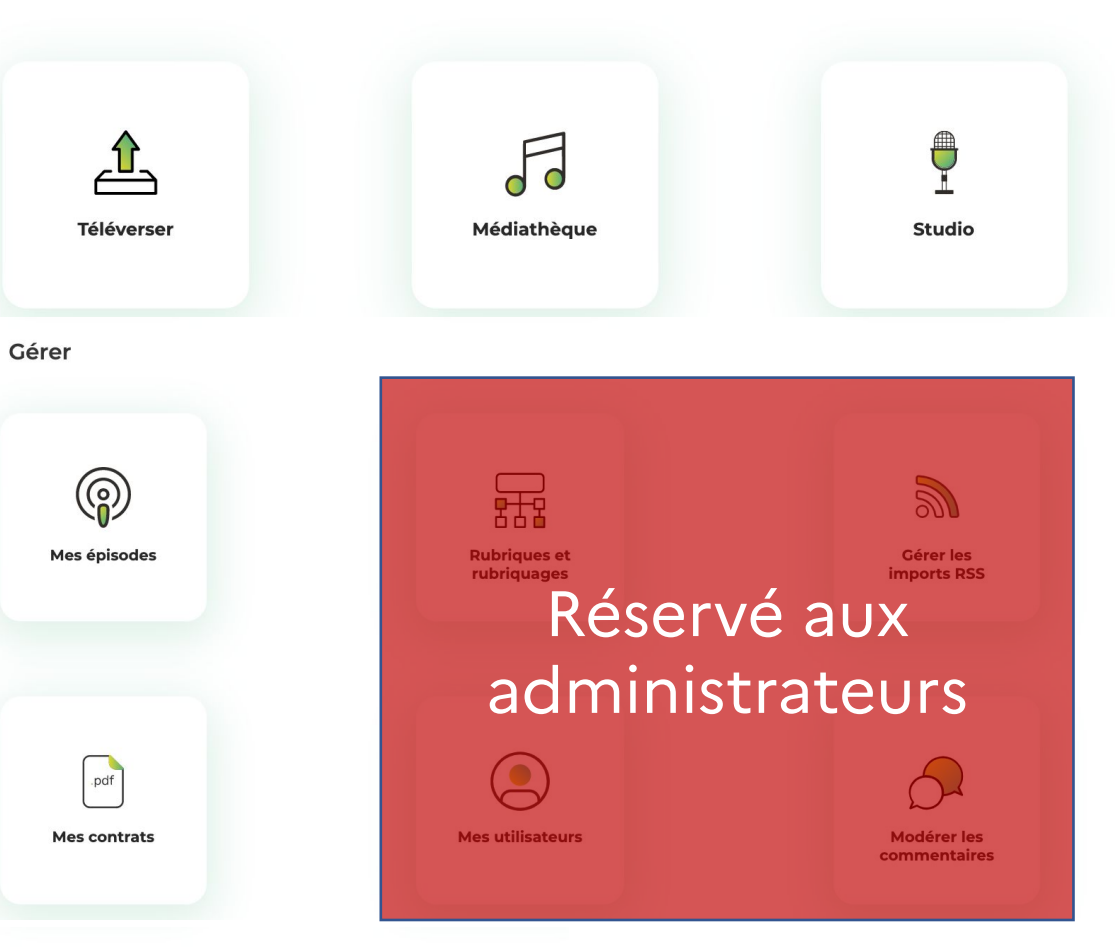

Mes rapports

Rapport d'audience

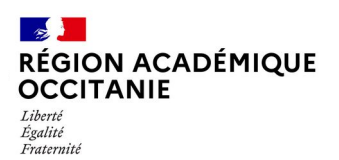

#### **4. Déposer un fichier**

Créer

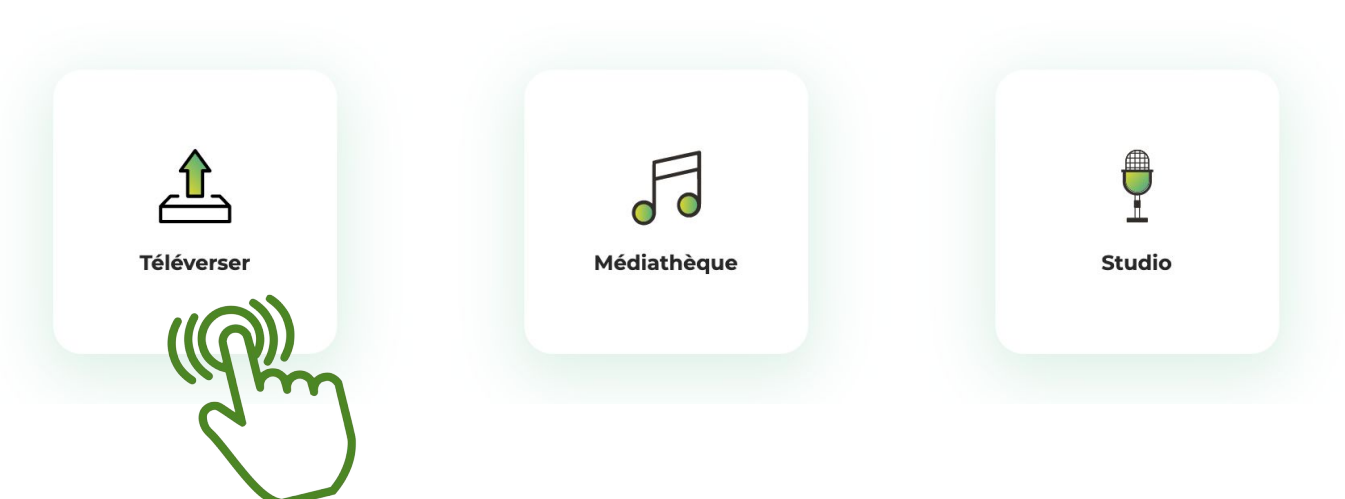

### Téléversement d'un nouvel épisode

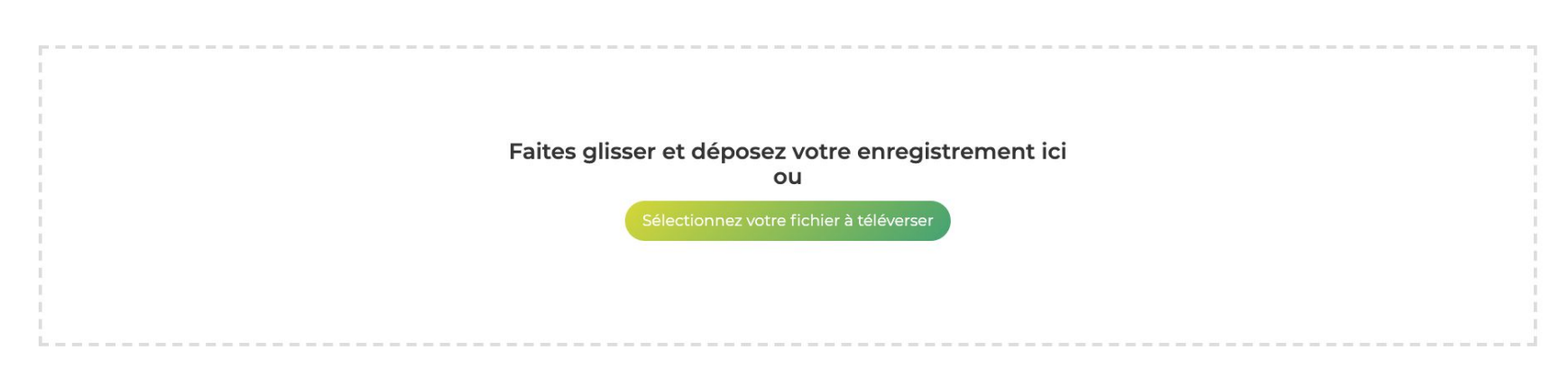

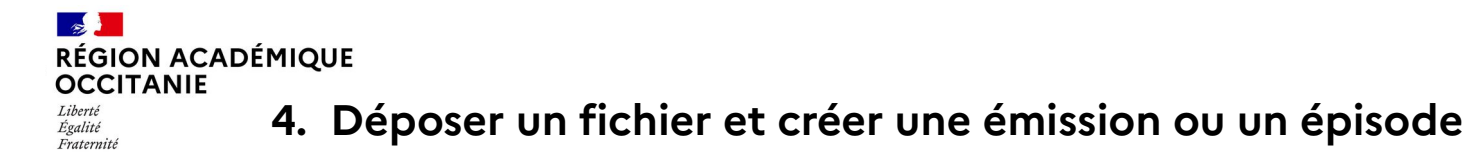

**A partir du fichier téléchargé, vous pouvez :**

Créer le premier épisode d'une nouvelle émission

Ajouter un nouvel épisode à une émission existante

#### Téléversement d'un nouvel épisode

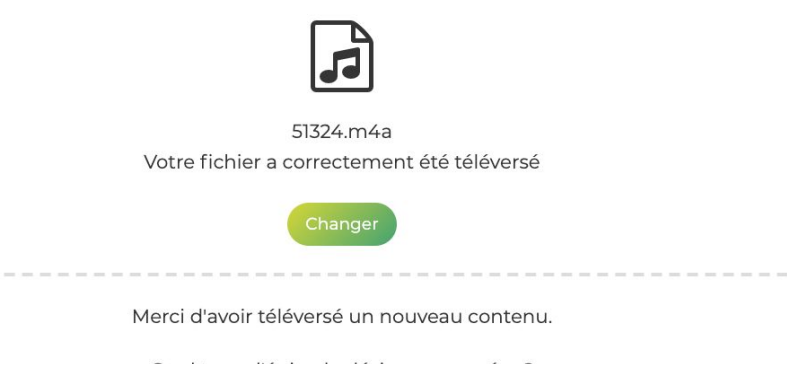

Vous devez ensuite saisir les informations **des trois volets** du formulaire:

- **Emission**: le nom de l'émission de votre classe ou établissement. Elle est régulière ou récurrente et plusieurs épisodes peuvent la constituer (ex: « *Studio Zola* »)
- **Episode**: ex. « *Le journal du 22 mars* » ou « *Emission spéciale Semaine de la presse* »
- **Publication**: vous déterminerez les paramètres de publication et de diffusion.

#### $\frac{1}{2}$ RÉGION ACADÉMIQUE<br>OCCITANIE **4. Déposer un fichier et créer une émission ou un épisode** Liberté<br>Égalité

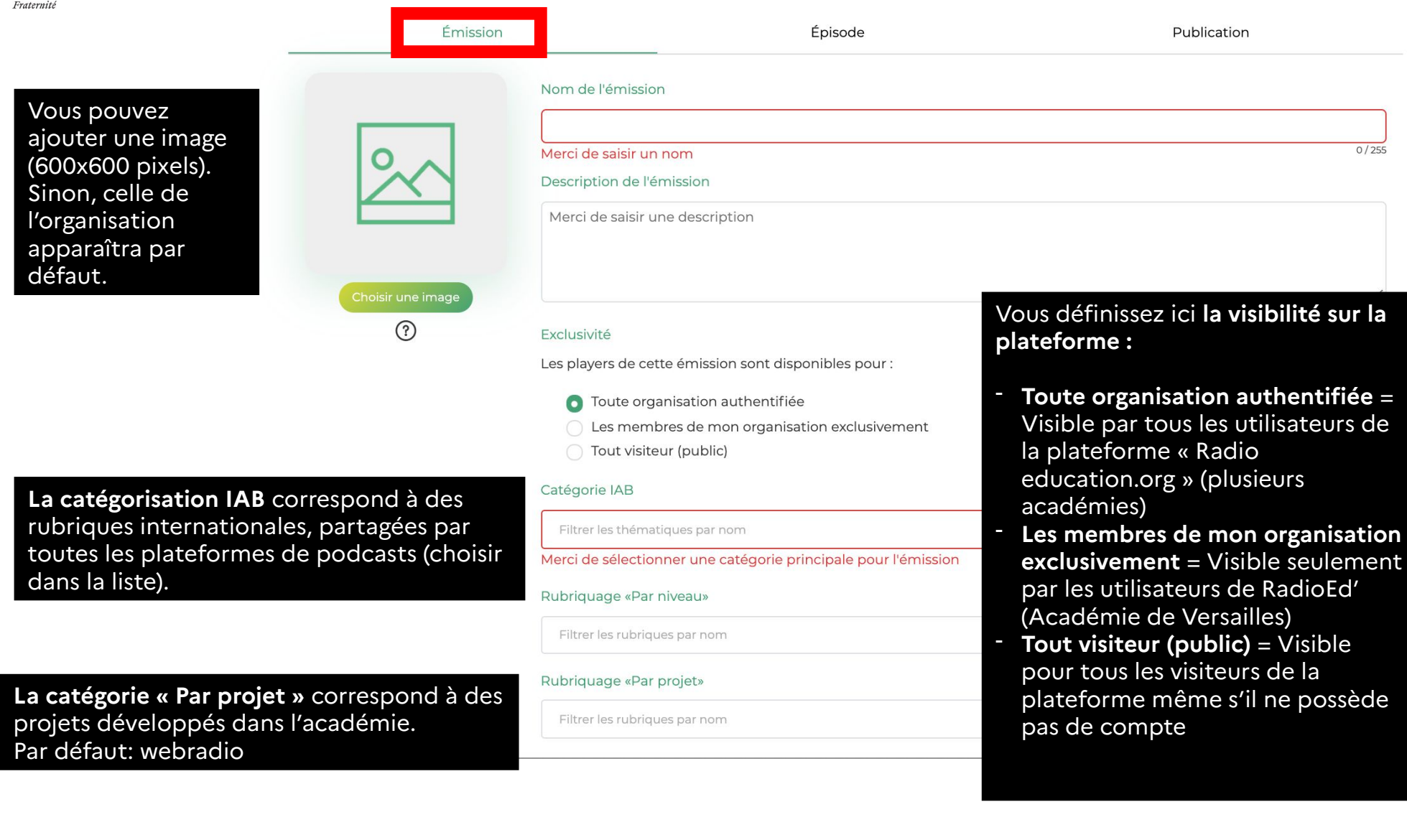

## **4. Déposer un fichier et créer une émission ou un épisode**

 $\frac{1}{2}$ 

**RÉGION ACADÉMIQUE<br>OCCITANIE** 

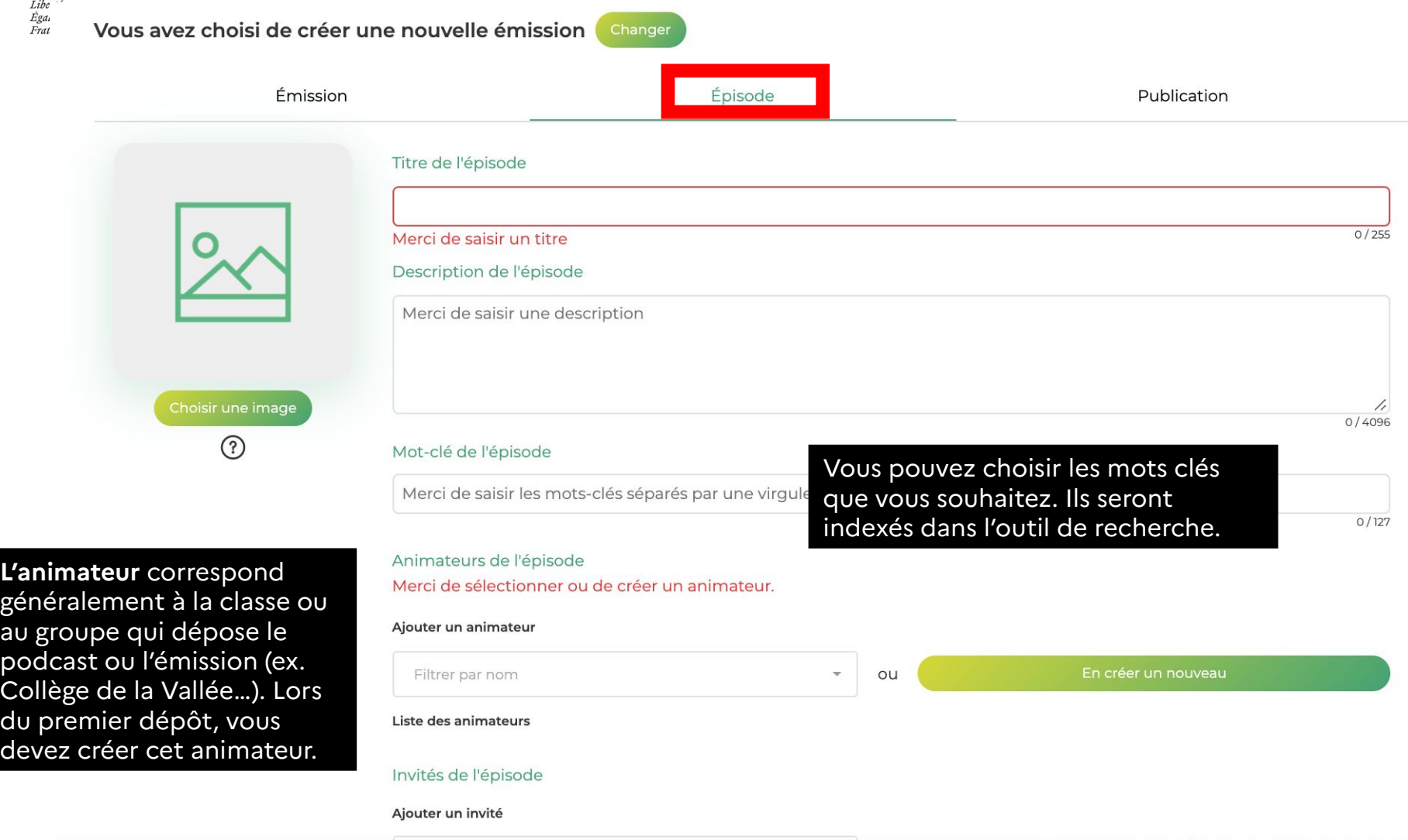

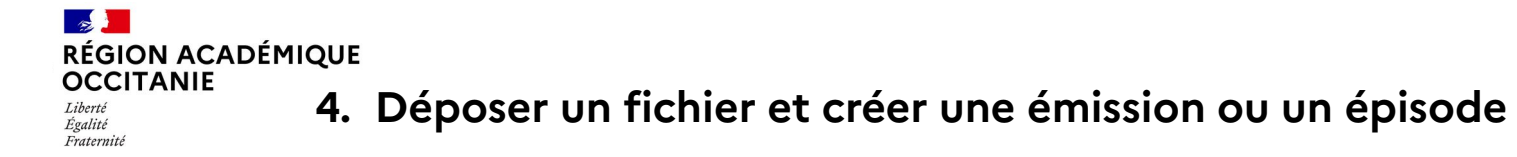

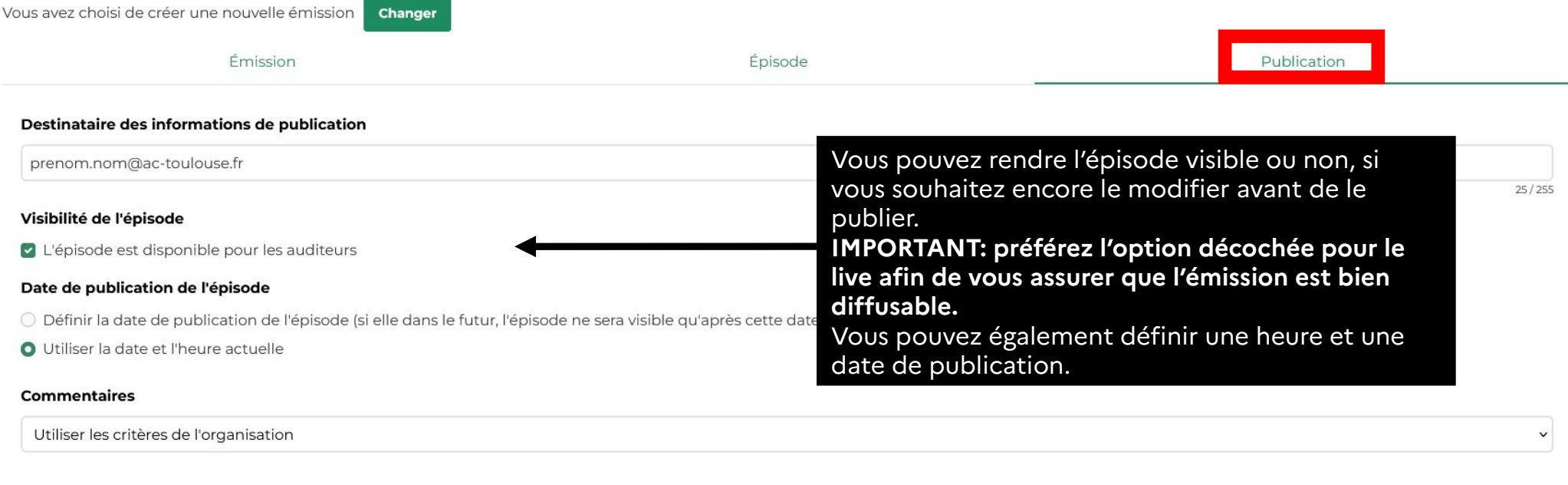

Vous pouvez choisir Annuler Valider d'autoriser ou d'interdire les commentaires (pas de commentaires par défaut).

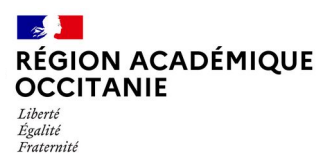

#### **5. Utiliser la médiathèque**

Créer

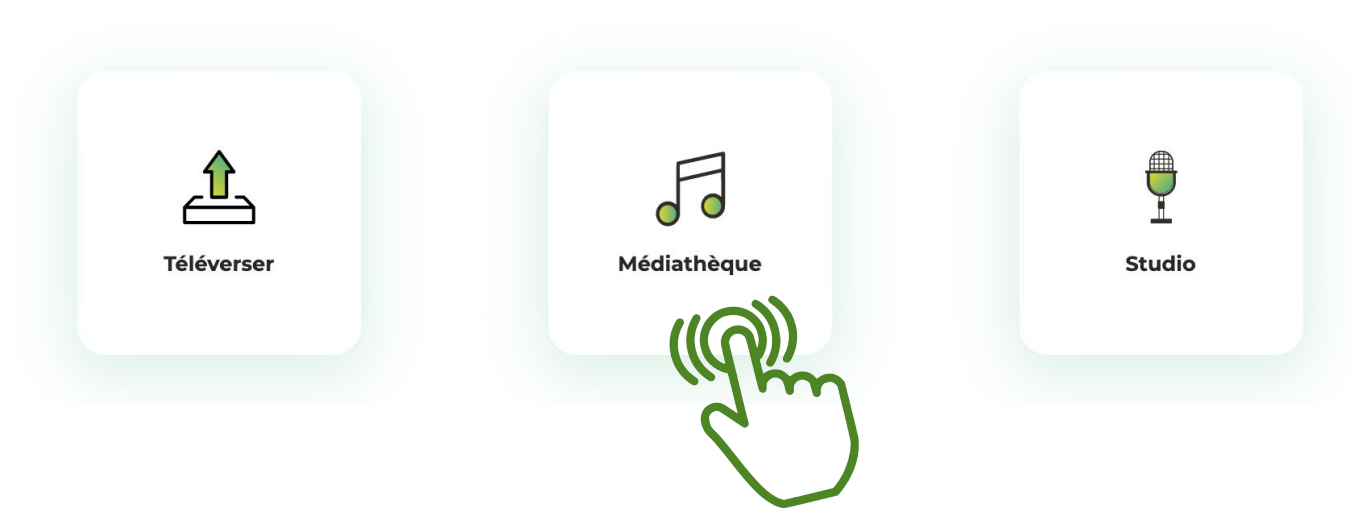

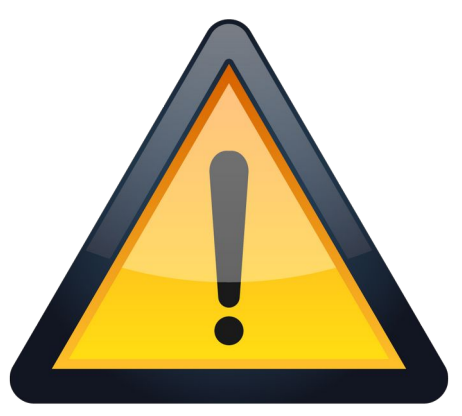

**La médiathèque est un espace commun de travail à tous les utilisateurs de la plateforme**. Vous pouvez y déposer:

- de la musique
- des jingles
- des habillages sonores
- vos enregistrements

Merci de supprimer régulièrement les fichiers que vous ne souhaitez pas laisser à disposition des autres utilisateurs. *Illustration: png.tree.com*

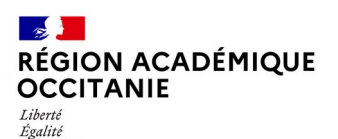

Fraternité

#### **5. Utiliser la médiathèque**

Cartouchier  $\checkmark$ Créer un cartouchier test  $\widehat{\phantom{a}}$  $\equiv$  $\equiv$ 02:31 00:12 Joyeux Noël et bonne année  $\left( \overline{1}\right)$  $\boxed{2}$ Le cartoucheur (ou cartouchier) vous permet de déposer les sons que vous souhaitez utiliser pendant votre émission  $\checkmark$ Renommer le cartouchier

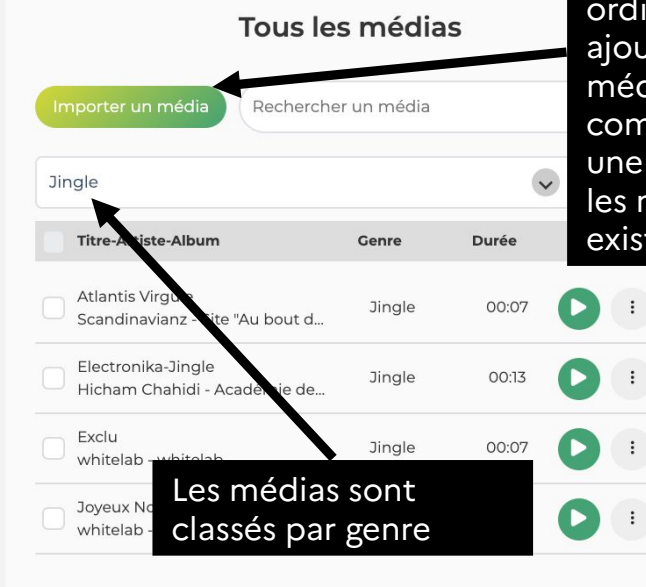

Vous pouvez importer vos médias (jingles, musiques, enregistrements…) depuis votre inateur pour les  $\mu$ ter à la $\overline{\phantom{a}}$ diathèque nmune ou faire recherche parmi médias déjà tants.

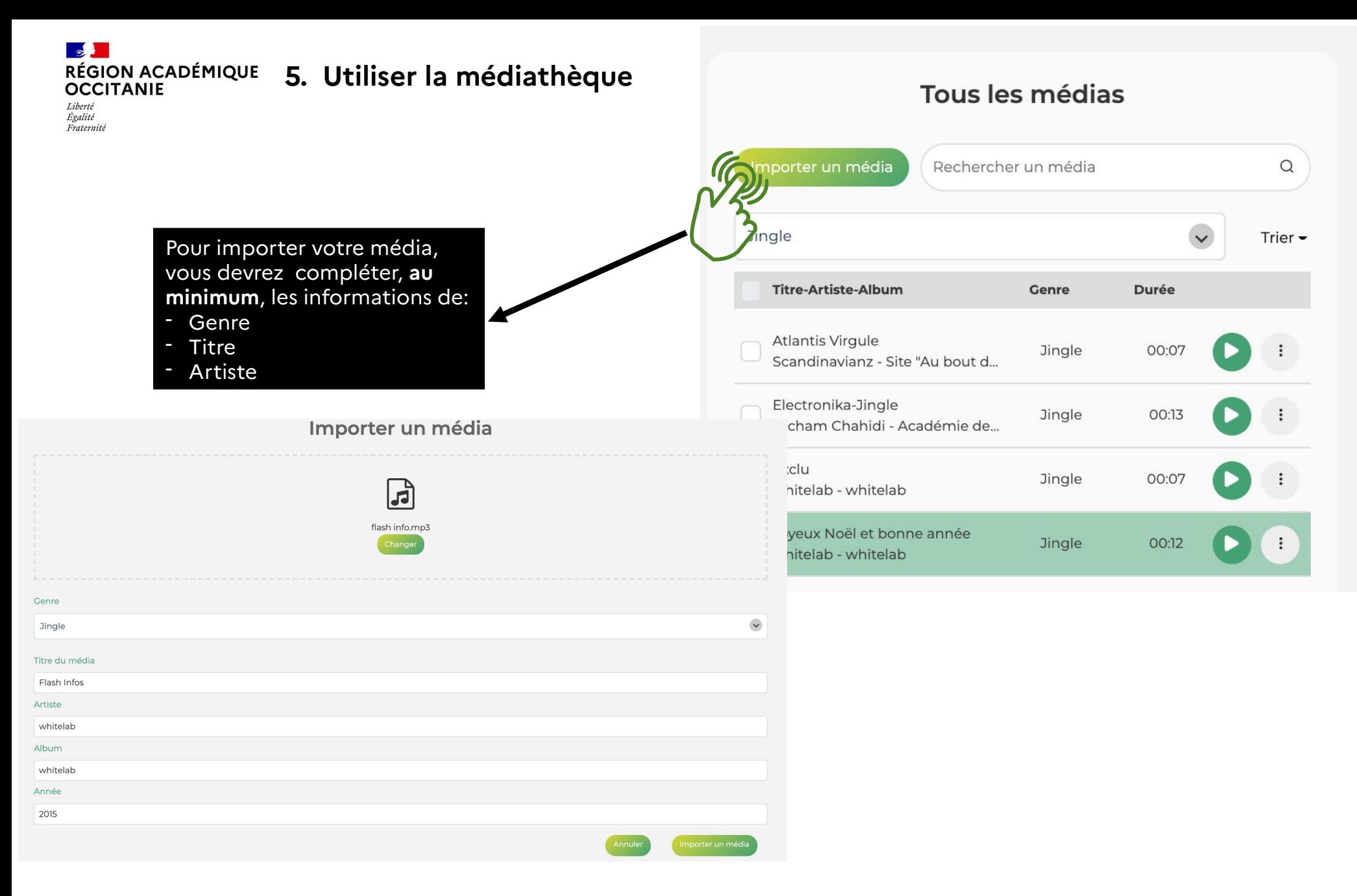

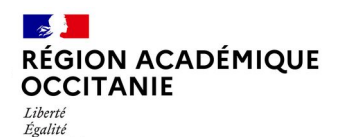

Fraternité

**5. Utiliser la médiathèque : le cartouchier** 

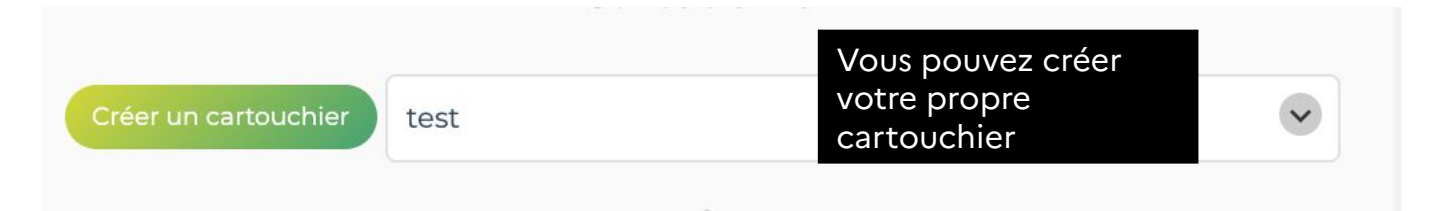

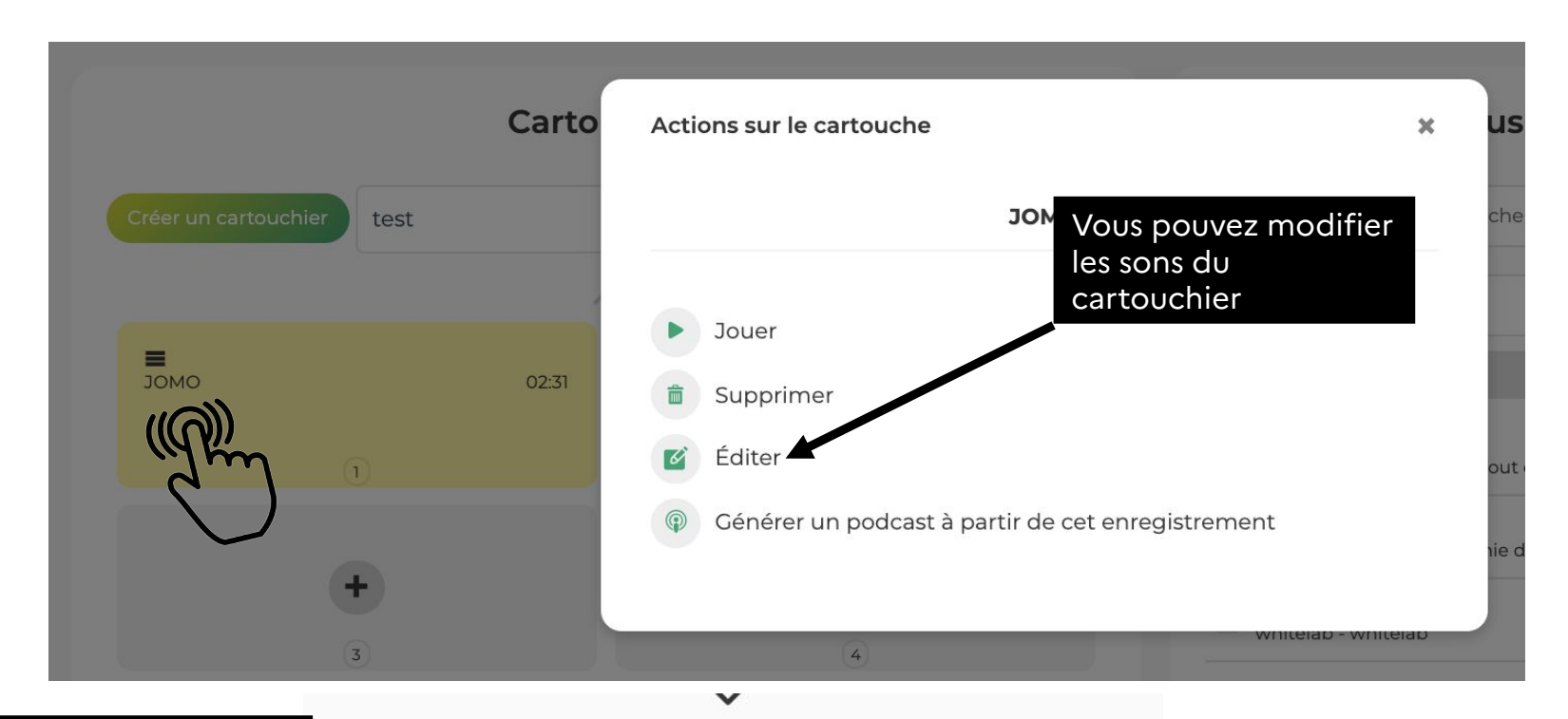

Vous pouvez supprimer ou modifier votre cartouchier

Supprimer le cartouchier

Renommer le cartouchier

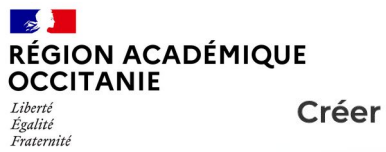

#### **6. Utiliser le studio**

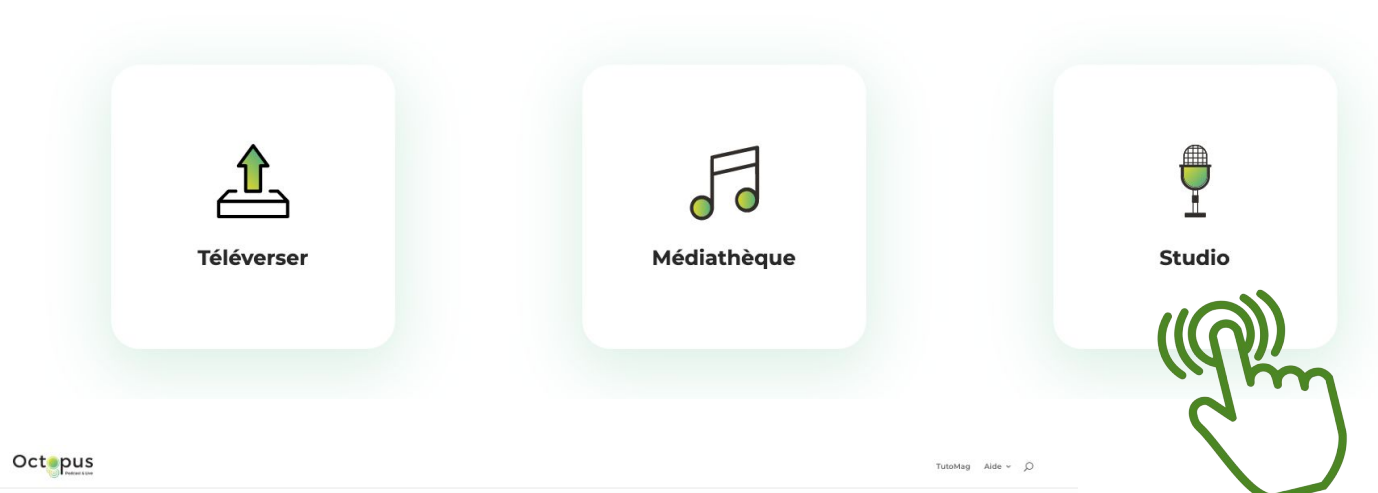

Découvrez le fonctionnement du studio virtuel d'Octopus

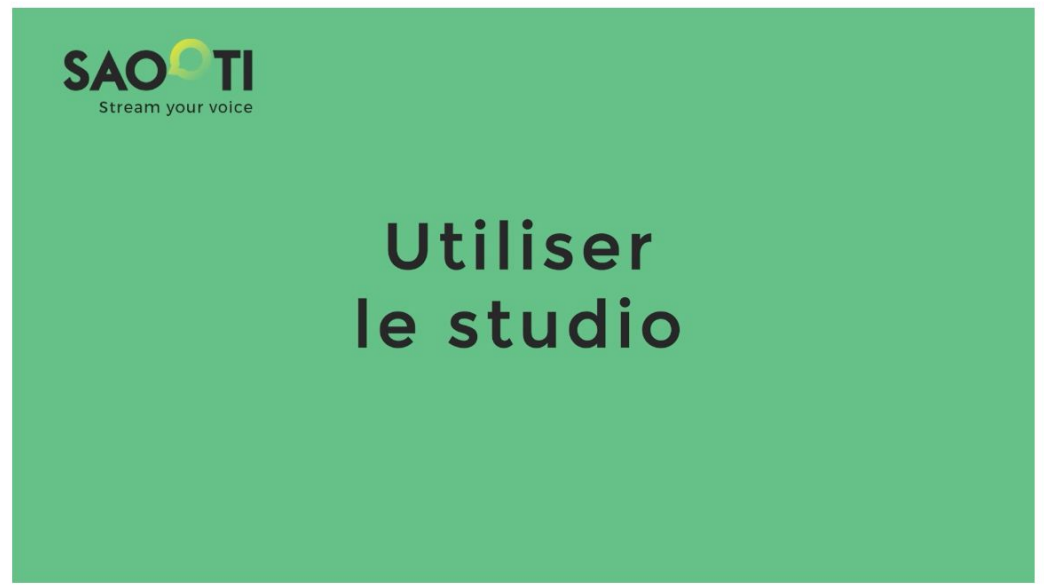

Tuto vidéo: [Utiliser le studio virtuel d'](https://help.octopus.saooti.com/2020/10/22/tuto-du-studio/) **[Octopus](https://help.octopus.saooti.com/2020/10/22/tuto-du-studio/)** 

#### **7. Inviter des participants à écouter un « live »**

Liberté Égalité Fraternite

**OCCITANIE** 

 $\mathbf{z}$ 

**RÉGION ACADÉMIQUE** 

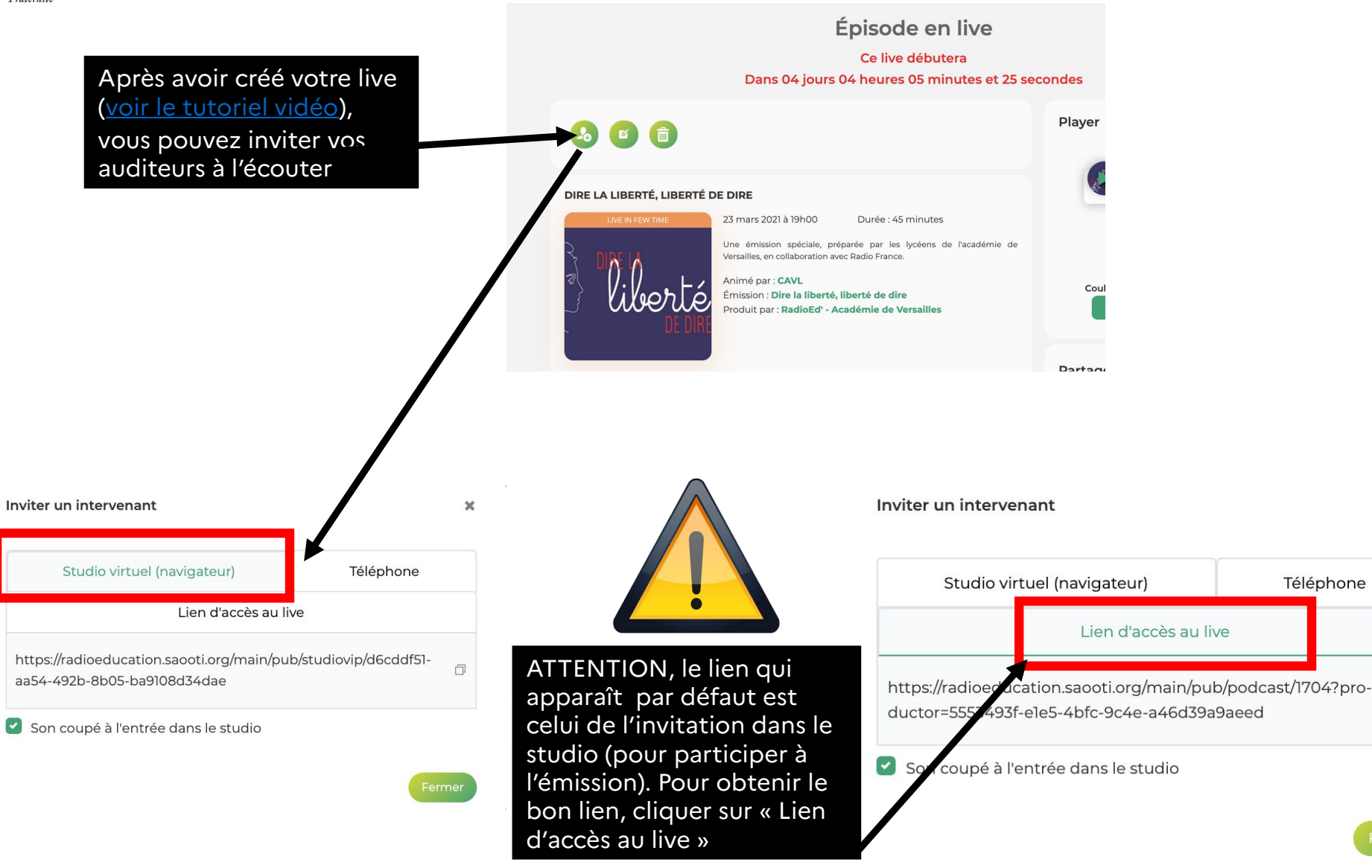

 $\boldsymbol{\times}$ 

O

Fermer

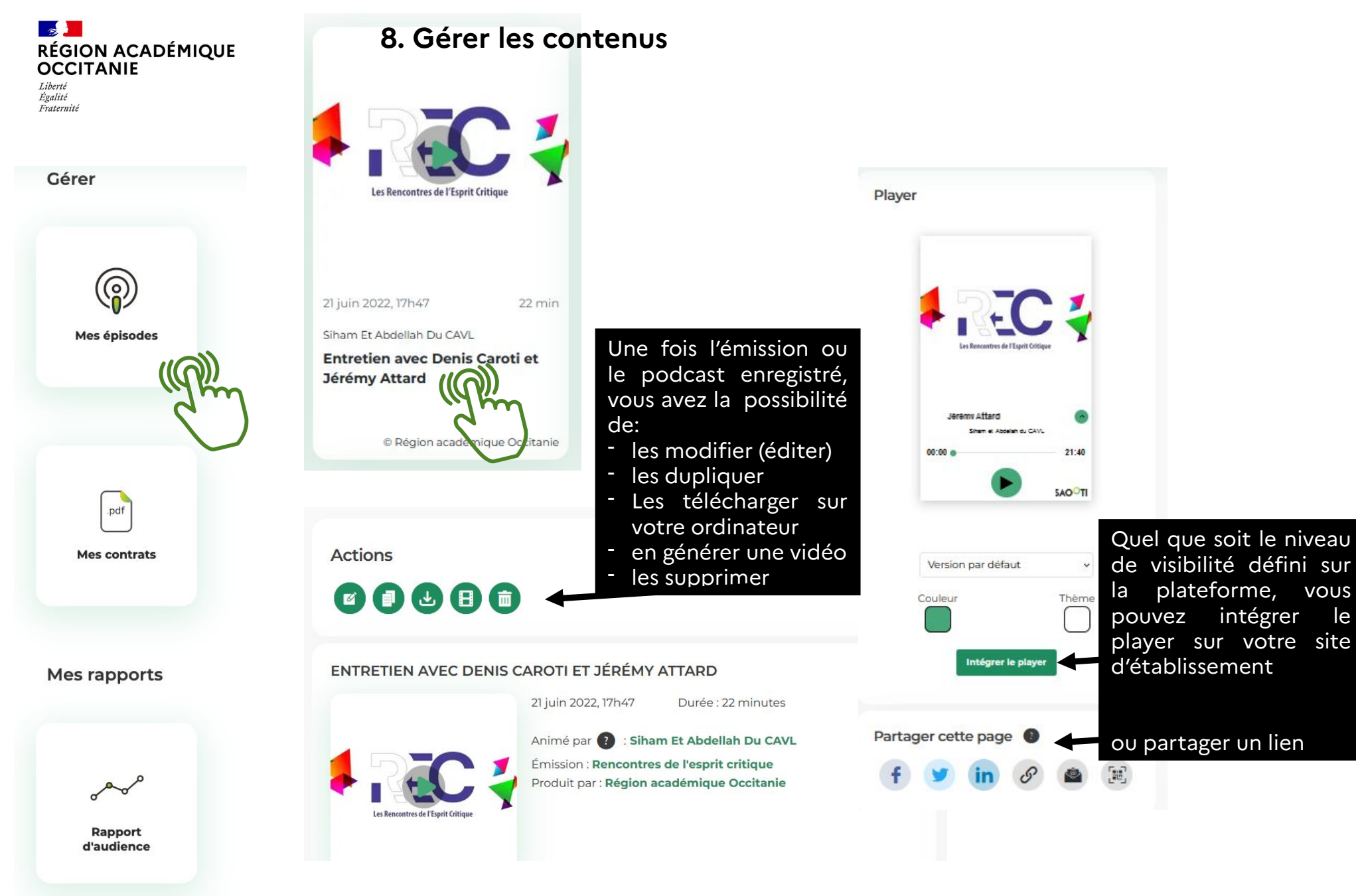

#### $\mathbb{R}$ **RÉGION ACADÉMIQUE OCCITANIE**

Liberté Égalité Fraternite **9. Conditions d'utilisation et rapport d'audience**

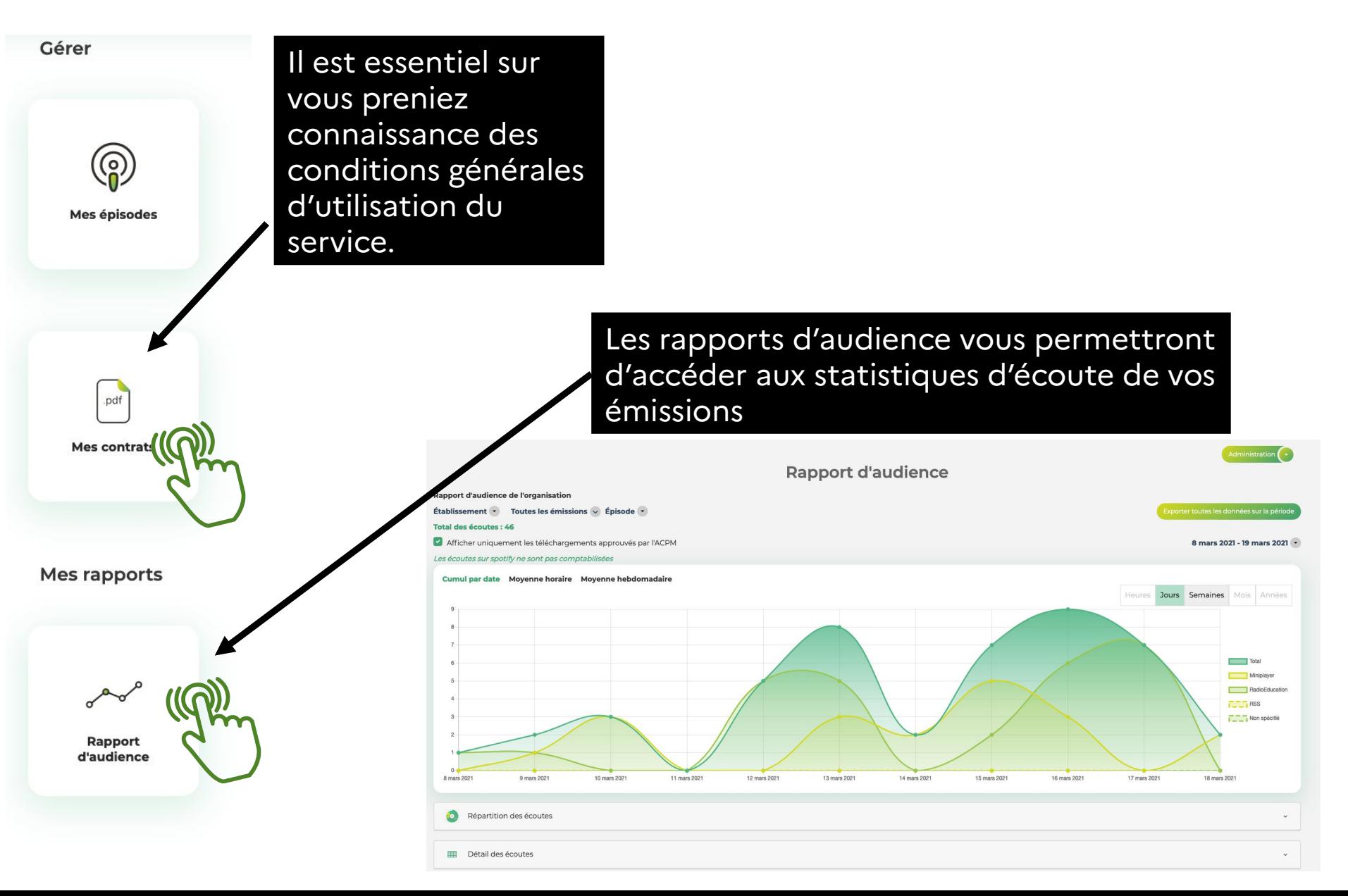

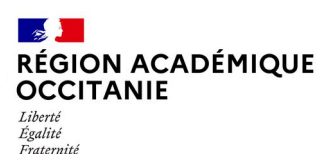

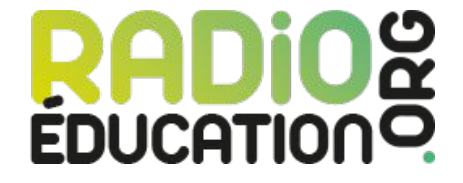

**Radio AM est la plateforme destinée à accueillir les productions de webradio des élèves de l'académie de Montpellier.**

◉ Le support est assuré par radioeducation.org. Les questions techniques peuvent être adressées au support via l'outil *chat*, présent sur l'interface.

Les questions d'ordre pédagogique ou organisationnelles sont à adresser à : [julien.charlier@ac-montpellier.fr](mailto:julien.charlier@gmail.com?subject=Webradio%20Academie%20de%20Montpellier)

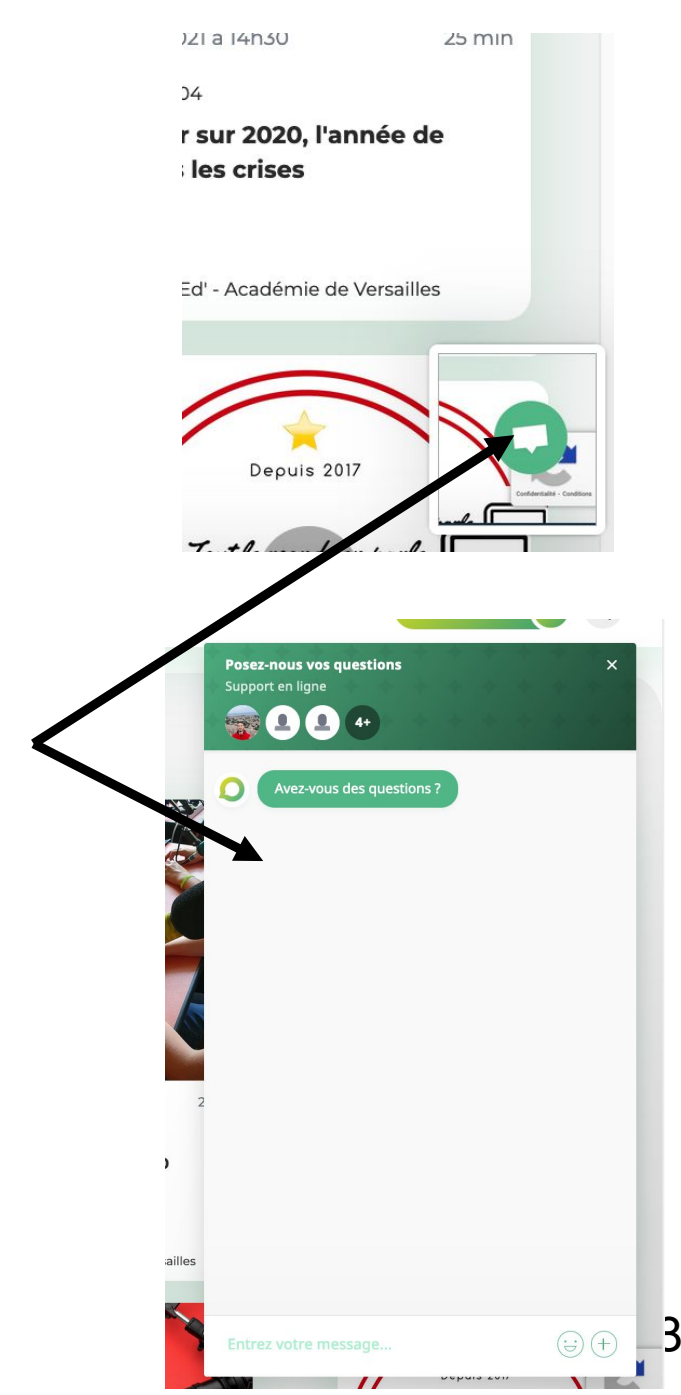